# **Installation**

# About

∽

Λ

This page describes FreeSWITCH™ numbering conventions, basic download instructions, and directions to useful installation pages.

# **Conventions**

The FreeSWITCH™ numbering format is "version.release.maintenance".

# Selecting a Version

The primary FreeSWITCH™ releases are:

- **Current Public Release 1.10**, created 5 August, 2019, is **recommended for production systems**. Sounds and prompts release is 1.0.52 as of 19 August, 2016.
- **Current Branch**, contains in-test fixes going into the **next maintenance level** of the current public release.
- **Development**, containing the latest fixes and features, intended as the **next release**.

#### **A Note About Bugs and Issues**

Bugs or issues with the current public release must be tested using the latest Development release to determine if the problem is already fixed. I ssues must be tested using Development before opening bug reports for them to be considered. If the bug persists in Development, then file an issue on GitHub:<https://github.com/signalwire/freeswitch/issues>

#### **Check Release Notes Before Upgrades**

There are breaking changes between minor and major releases, so make sure to check the [Release Notes](https://freeswitch.org/confluence/display/FREESWITCH/Release+Notes) before upgrading to avoid headaches.

If you're using FreeSWITCH™ version 1.8 which is tagged **End Of Life**, you should upgrade to 1.10 NOW.

# Download Current Public Release

The latest maintenance level of the current public release of FreeSWITCH™ can be downloaded from [freeswitch-files](https://files.freeswitch.org/freeswitch-releases/) via a browser. For linux, it's easier to copy/paste the command line below. This single long line performs: 1- Determines the latest public release available. 2- Downloads the compressed source file. 3- Decompresses the file into a folder in the current directory. 4- Renames the folder to **freeswitch**. If you don't want the folder renamed, remove the last && to the end of the line.

```
FSfile=$(curl -s https://files.freeswitch.org/releases/freeswitch/ | grep -oE "freeswitch-[0-9]*\.[0-9]*\.[0-9]
*\.-release\.tar\.bz2" | tail -n 1) && echo Downloading $FSfile && curl https://files.freeswitch.org/freeswitch-
releases/$FSfile | tar -xj && mv ${FSfile/.tar.bz2//} freeswitch
```
# Download Current Branch

Download the current branch using the -b argument followed by 'v' concatenated with the release number. The git command creates the **freeswitch** directo ry and downloads the FreeSWITCH™ source files, replace # with the release number.

git clone –b v1.# https://github.com/signalwire/freeswitch.git

#### Download Development

Download the latest development release using the "git clone" command below which creates the **freeswitch** directory and downloads the FreeSWITCH™ development source files.

git clone https://github.com/signalwire/freeswitch.git

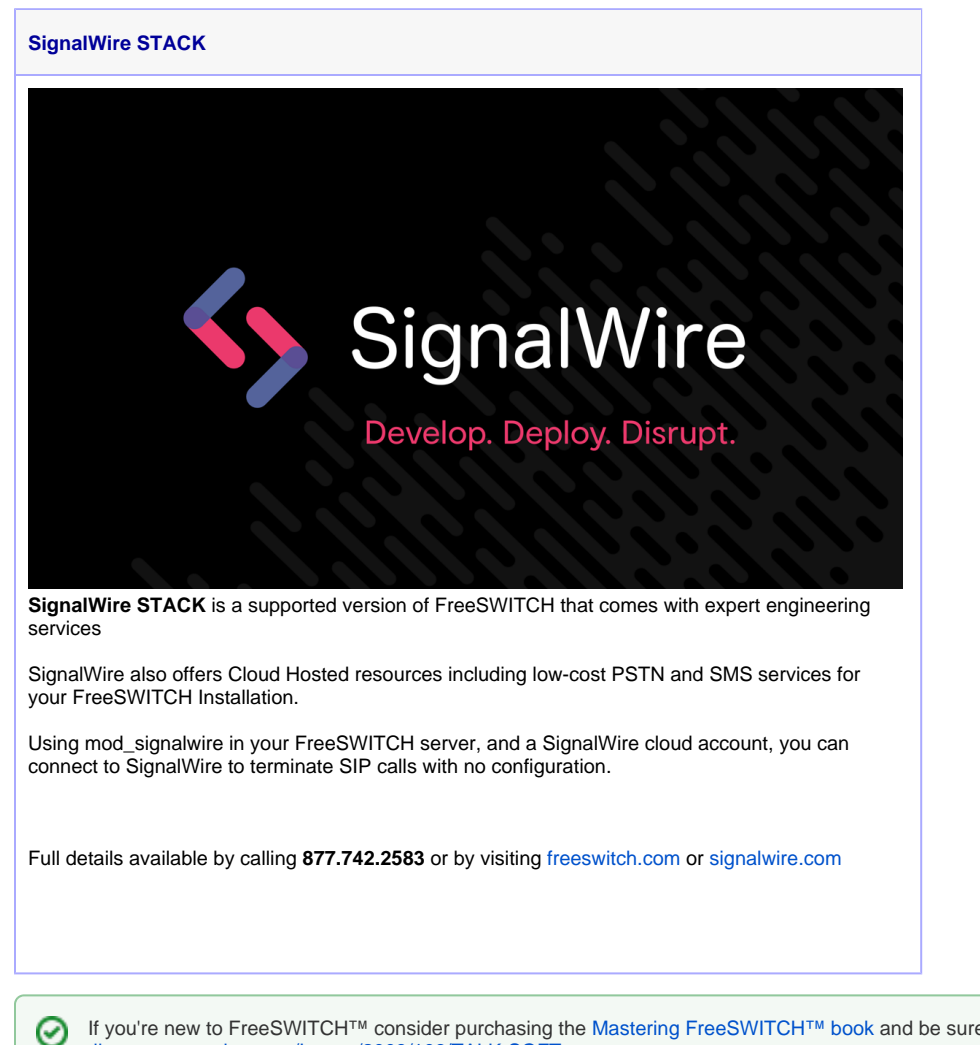

If you're new to FreeSWITCH™ consider purchasing the [Mastering FreeSWITCH™ book](https://www.packtpub.com/networking-and-servers/mastering-freeswitch) and be sure to read this introductory article: [http://www](http://www.linuxpromagazine.com/Issues/2009/106/TALK-SOFT) [.linuxpromagazine.com/Issues/2009/106/TALK-SOFT](http://www.linuxpromagazine.com/Issues/2009/106/TALK-SOFT).

# Installation Methods

#### **Pre-Built Binaries**

.

The easiest way to get FreeSWITCH™ is to install a pre-built package for your operating system, available for some [Linux](https://freeswitch.org/confluence/display/FREESWITCH/Linux) distributions and [Windows](https://freeswitch.org/confluence/display/FREESWITCH/Windows+Install)

### Debian 11 Package (FreeSWITCH 1.10)

[Debian](https://freeswitch.org/confluence/display/FREESWITCH/Debian) (preferred) The development team uses and builds against Debian. They recommend Debian because of its operationally stable, yet updated, kernel and wide library support.

# Centos 7 Package (FreeSWITCH 1.10)

[CentOS 7 and RHEL 7](https://freeswitch.org/confluence/display/FREESWITCH/CentOS+7+and+RHEL+7#CentOS7andRHEL7-CentOS7andRHEL7-Stable)

#### Windows

[Freeswitch Installer .msi](https://files.freeswitch.org/windows/installer/x64/)

The binary MSI installer is built for each release. You can also find sound [packages here](https://files.freeswitch.org/windows/installer/x64/sounds/).

#### **Compiling Source Code**

FreeSWITCH™ is available for source compilation on Unix , Linux, macOS, and Windows for the following reasons:

- Pre-built binaries are not available
- You want to see the entire process
- You want to build the Development version because you require the very latest features or patches, or wish to hack FreeSWITCH

# Debian 11 Bullseye Source

FreeSWITCH™ 1.10 depends on a number of libraries included with Debian 11, which is the distribution of choice for FS core development team. Follow the instructions on the [Debian](https://freeswitch.org/confluence/display/FREESWITCH/Debian) page; refer to [Debian Post-](https://freeswitch.org/confluence/display/FREESWITCH/Debian+Post-Install+Tasks)[Install Tasks](https://freeswitch.org/confluence/display/FREESWITCH/Debian+Post-Install+Tasks) for finishing touches.

#### macOS

There is an [installer](https://freeswitch.org/confluence/display/FREESWITCH/macOS+macFI+Installation) and comprehensive [macOS](https://freeswitch.org/confluence/display/FREESWITCH/macOS) guide containing instructions for setting up FreeSwitch™ on a Mac with features such as autostart, emailing voicemails and log management.

# **OpenBSD**

Special notes for building from source on OpenBSD.

### Smartos

Recently updated installation guide for [SmartOS](https://freeswitch.org/confluence/display/FREESWITCH/SmartOS)

### Windows

See Install From Source on [Windows Install](https://freeswitch.org/confluence/display/FREESWITCH/Windows+Install#WindowsInstall-InstallfromSource) page.

# Updating Binaries

### **Config Changes**

In version 1.4 the names of a number of configuration settings were changed, so you can not simply use old config files on your new FreeSWITCH™ binaries.

Settings of the form sip\_\*\_media have become rtp\_\*\_media because they properly control RTP media streams, SIP has nothing to do with them.

For example, sip\_secure\_media is now called rtp\_secure\_media

# Deprecated Instructions

#### **Deprecated Compiling From Source Code**

These deprecated instructions are FreeSWITCH you may compile from source code. FreeSWITCH™ is available for source compilation on Unix and Linux distributions as well as Windows.

### Debian 7 Source

[Makefile](https://confluence.freeswitch.org/display/FREESWITCH/Debian#Debian-BuildingFromSource) that builds FreeSWITCH™ including libraries and build dependencies.

# CentOS 6 Source

[Makefile](https://confluence.freeswitch.org/display/FREESWITCH/CentOS+6) that builds FreeSWITCH™ including libraries and build dependencies.

# Unix Variants

- [DragonFlyBSD](https://freeswitch.org/confluence/display/FREESWITCH/DragonFlyBSD)
- [FreeBSD](https://freeswitch.org/confluence/display/FREESWITCH/FreeBSD)
- [NetBSD](https://freeswitch.org/confluence/display/FREESWITCH/NetBSD)
- [OpenBSD](https://freeswitch.org/confluence/display/FREESWITCH/OpenBSD) • [Solaris](https://freeswitch.org/confluence/display/FREESWITCH/Solaris)

# Mac OS X

Instructions for non-supported OS X systems can be found at [Mac OS X Archive.](https://freeswitch.org/confluence/display/FREESWITCH/Mac+OS+X+Archive)

#### **Windows**

[Compile with Visual Studio](https://freeswitch.org/confluence/display/FREESWITCH/Windows+Install).